### **Technische Beschreibung und Bedienungsanleitung**

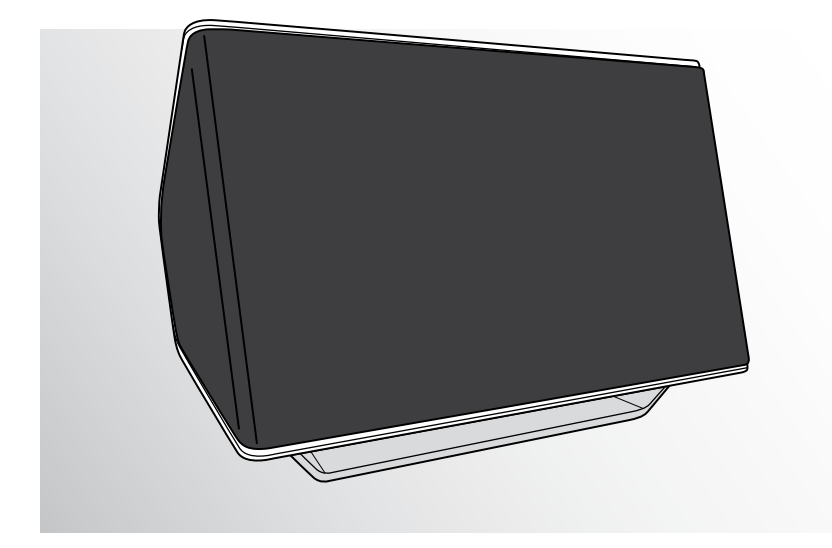

# **iTeufel® Air**

Stereolautsprecher mit AirPlay-Schnittstelle

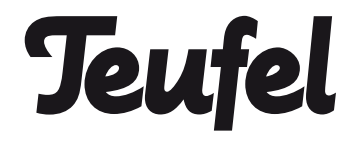

### Inhalt

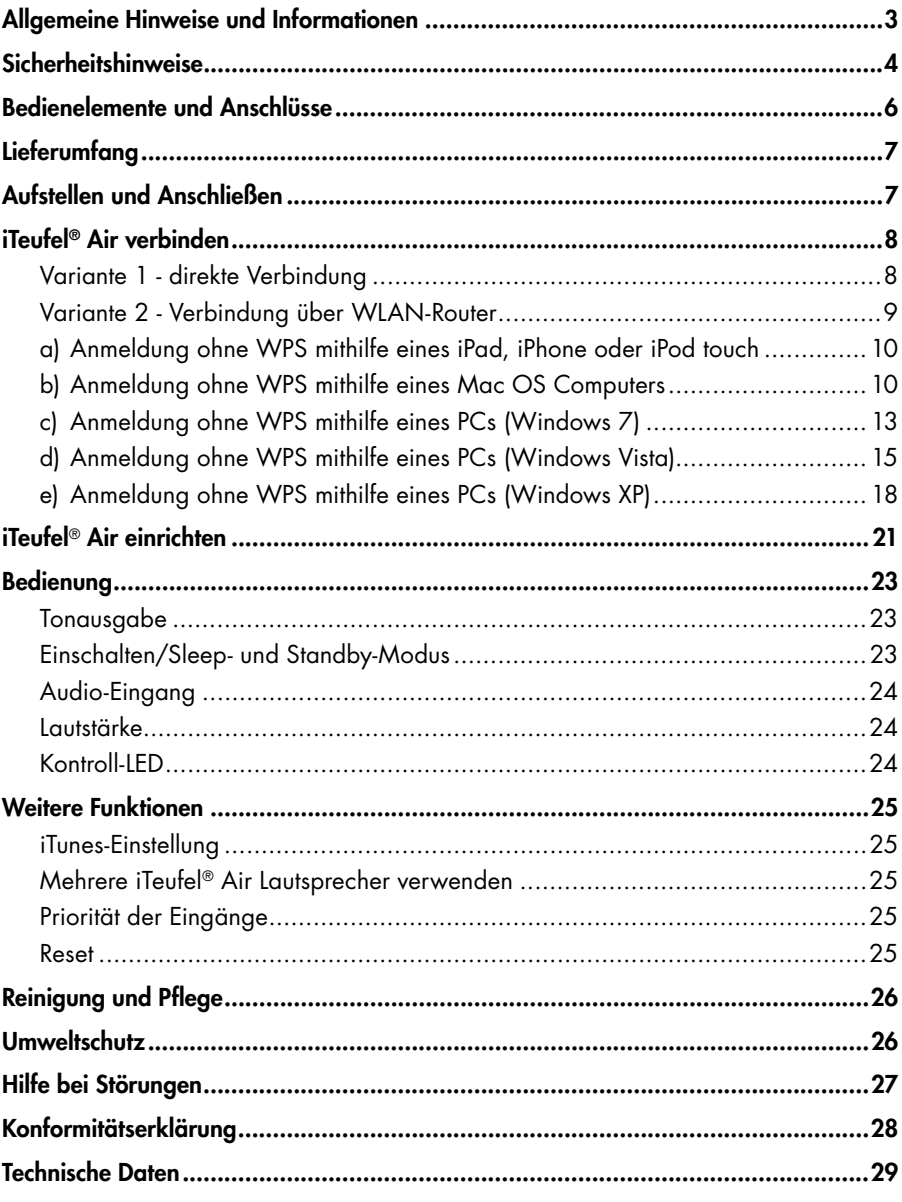

2 Teufel • iTeufel® Air

### Zur Kenntnisnahme

Die Informationen in diesem Dokument können sich ohne vorherige Ankündigung ändern und stellen keinerlei Verpflichtung seitens der Lautsprecher Teufel GmbH dar.

Ohne vorherige schriftliche Genehmigung der Lautsprecher Teufel GmbH darf kein Teil dieser Bedienungsanleitung vervielfältigt, in irgendeiner Form oder auf irgendeine Weise elektronisch, mechanisch, durch Fotokopien oder durch Aufzeichnungen übertragen werden.

#### **© Lautsprecher Teufel GmbH Version 1.0 Dezember 2011**

### **Originalverpackung**

Falls Sie das achtwöchige Rückgaberecht in Anspruch nehmen wollen, müssen wir Sie bitten, die Verpackung unbedingt aufzubewahren. Wir können die Lautsprecher nur MIT ORIGINAL-VERPACKUNG zurücknehmen.

Leerkartons sind nicht erhältlich!

### Reklamation

Im Falle einer Reklamation benötigen wir zur Bearbeitung unbedingt folgende Angaben:

#### 1. Rechnungs-Nummer

Zu finden auf dem Kaufbeleg (der dem Produkt beiliegt) oder der Auftragsbestätigung, die Sie als PDF-Dokument erhalten haben, z.B. 4322543

#### 2. Serien- bzw. Los-Nummer

Zu finden auf der Unterseite des Gerätes, z.B. Serien-Nr.: IT04.... Vielen Dank für Ihre Unterstützung!

### Kontakt

Bei Fragen, Anregungen oder Kritik wenden Sie sich bitte an unseren Service: Lautsprecher Teufel GmbH Gewerbehof Bülowbogen Bülowstraße 66 10783 Berlin (Germany) Telefon +49 (0)30 / 300 930 0 Telefax +49 (0)30 / 300 930 930 E-Mail: info@teufel.de www.teufel.de www.teufelaudio.com

### Bestimmungsgemäßer Gebrauch

Verwenden Sie den Artikel ausschließlich wie in dieser Bedienungsanleitung beschrieben. Jede andere Verwendung gilt als nicht bestimmungsgemäß und kann zu Sach- oder sogar zu Personenschäden führen.

Der Hersteller übernimmt keine Haftung für Schäden, die durch nicht bestimmungsgemäßen Gebrauch entstanden sind. Der Artikel ist zum Einsatz im privaten Bereich bestimmt.

Bevor Sie das Gerät in Betrieb nehmen, lesen Sie bitte zuerst die Sicherheitshinweise und die Bedienungsanleitung aufmerksam durch. Nur so können Sie alle Funktionen sicher und zuverlässig nutzen.

Heben Sie die Bedienungsanleitung gut auf und übergeben Sie sie auch an einen möglichen Nachbesitzer.

### Signalsymbole

Folgende Signalsymbole finden Sie in dieser Anleitung:

#### Gefahr **Hohes Ri si ko!**

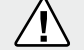

Missachtung der Warnung

kann Schaden für Leib und Leben verursachen.

#### **Achtung Mittleres Risiko!**

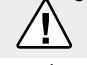

Missachtung der Warnung kann einen Sachschaden ver-

ursachen.

ī

#### **Geringes Risiko!**

Sachverhalte, die beim Umgang mit dem Gerät beachtet werden sollten.

### Sicherheitshinweise

#### Gefahr **Stromschlag-Gefahr!**

Fehlerhafte Elektroinstallation oder zu hohe Netzspannung

kann zu elektrischem Stromschlag führen.

- Das Gerät ist für eine Netzspannung von  $230$ V ~  $/$  50 Hz geeignet.
- Ziehen Sie sofort den Netzstecker und betreiben Sie das Gerät nicht, wenn dessen Gehäuse oder die Netzanschlussleitung defekt ist oder andere sichtbare Schäden aufweist.
- Wenn das Gerät Rauch entwickelt, verbrannt riecht oder ungewohnte Geräusche von sich gibt, trennen Sie es sofort vom Netz, und nehmen Sie es nicht mehr in Betrieb.
- Die Ein-/Standby-Taste trennt das Gerät

nicht vom Netz. Stellen Sie das Gerät deshalb so auf, dass der Netzstecker gut zugänglich ist.

• Öffnen Sie niemals das Gehäuse des Geräts.

Die Instandsetzung des Geräts darf nur von einem autorisierten Fachbetrieb vorgenommen werden. Dabei dürfen ausschließlich Teile verwendet werden, die den ursprünglichen Gerätedaten entsprechen. In diesem Gerät befinden sich elektrische und mechanische Teile, die zum Schutz gegen Gefahrenquellen unerlässlich sind.

- Verwenden Sie ausschließlich die durch den Hersteller spezifizierten Zubehörprodukte.
- Stecken Sie keine Gegenstände durch die Gehäuseöffnungen.
- Verwenden Sie das Gerät nur in Innenräumen.
- Betreiben Sie das Gerät nicht in Feuchträumen, und schützen Sie es vor Tropfund Spritzwasser.

Achten Sie auch darauf, dass keine Vasen oder andere mit Flüssigkeit gefüllten Gefäße auf dem Gerät oder in dessen Nähe stehen, damit keine Flüssigkeit in das Gehäuse gelangt. Falls doch Wasser oder andere Fremdkörper eindringen, ziehen Sie sofort den Netzstecker heraus. Schicken Sie das Gerät dann an unsere Serviceadresse ein.

- Fassen Sie den Netzstecker niemals mit feuchten Händen an.
- Prüfen Sie das Gerät und das Netzkabel regelmäßig auf Schäden.

#### **4** *Jeufel* • iTeufel® Air

#### Gefahr **Gefahren für Kinder!**

Kinder können sich beim Spielen in der Verpackungsfolie ver-

fangen und darin ersticken.

- Lassen Sie Kinder nicht mit dem Gerät und den Verpackungsfolien spielen. Es besteht Erstickungsgefahr.
- Lassen Sie Kinder niemals unbeaufsichtigt elektrische Geräte benutzen.

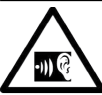

### **Gefahr für das Gehör!**

Hohe Lautstärke kann zu Gehörschäden führen.

Speziell wenn ein Gerät eingeschaltet wird und es auf voller Lautstärke steht, kann plötzlich ein sehr hoher Schalldruck entstehen. Neben organischen Schäden können dadurch auch psychologische Folgen auftreten. Besonders gefährdet sind Kinder und Haustiere.

- Stellen Sie den Lautstärkeregler Ihres Signalquellgerätes auf einen niedrigen Pegel ein.
- Halten Sie bei hohen Lautstärken immer einen gewissen Abstand zum Gerät und nie Ihre Ohren direkt an den Lautsprecher.
- Beugen Sie Gesundheitsschäden vor und vermeiden Sie dauerhaftes Hören mit hoher Lautstärke.

#### Gefahr **Verletzungs- / Beschädigungsgefahr!**

Ein mangelhafter Aufstellungsort kann Schäden verursachen.

• Verwenden Sie das Gerät nicht unbefestigt in Fahrzeugen, an labilen Standorten, auf wackeligen Stativen oder Möbeln, an unterdimensionierten Halterungen etc. Das Gerät könnte um- oder

herunterfallen und Personenschäden verursachen oder selbst beschädigt werden.

- Stellen Sie das Gerät so auf, dass Sie es nicht unbeabsichtigt umstoßen können und das Netzkabel keine Stolperfalle bildet.
- Stellen Sie das Gerät nicht in der Nähe von Wärmequellen auf (z.B. Heizkörper, Öfen, sonstige wärmespendende Geräte, wie Verstärker etc.).

#### Achtung **Brandgefahr!**

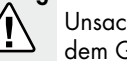

Unsachgemäßer Umgang mit dem Gerät kann zu Beschädi-

gung oder zum Brand führen.

- Stellen Sie keine offenen Brandquellen wie brennende Kerzen oder Ähnliches auf das Gerät.
- Setzen Sie das Gerät nicht der direkten Sonne aus.
- Sorgen Sie für ausreichende Lüftung.
- Decken Sie auch die Lüftungsöffnungen nicht mit Gardinen, Decken, Zeitschriften oder Ähnlichem ab. Im Inneren aufgestaute Hitze kann die Lebensdauer des Geräts verkürzen.

#### Achtung **Beschädigungsgefahr!**

Überspannungen durch Blitzschlag können das Gerät beschädigen bzw. zerstören.

• Ist das Gerät längere Zeit unbeaufsichtigt (z.B. während des Urlaubs), oder droht ein Gewitter, ziehen Sie den Netzstecker aus der Steckdose heraus.

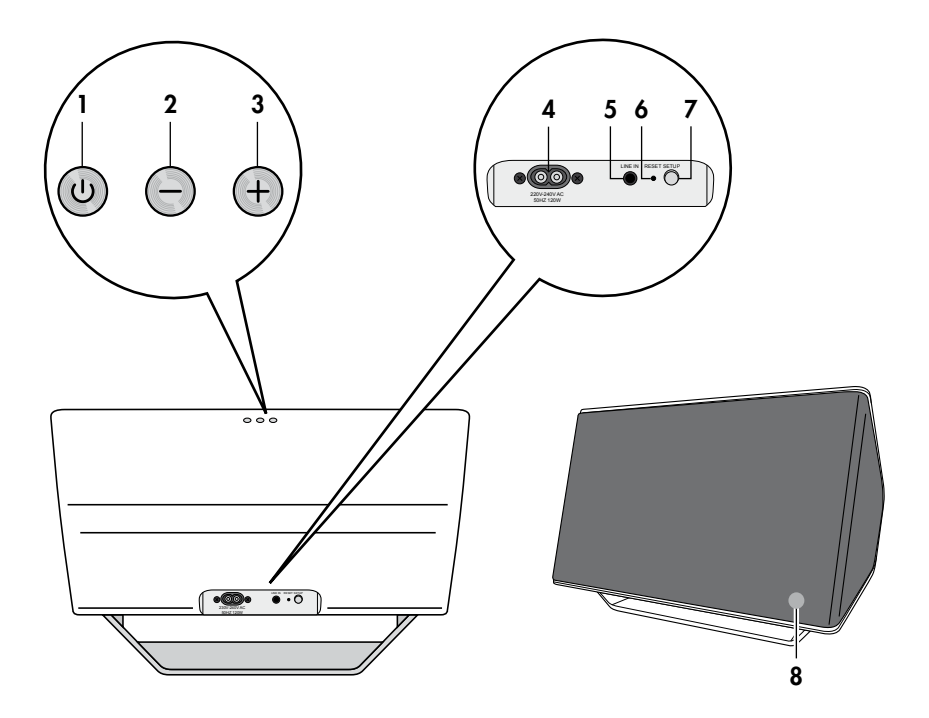

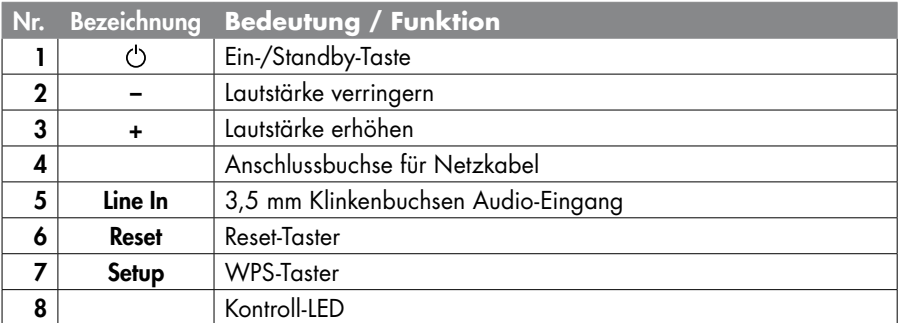

 **• iTeufel® 6 Air**

### **Lieferumfang**

### Kontrolle ist besser

- Prüfen Sie, ob die Lieferung vollständig und unbeschädigt ist:
	- ① ]x iTeufel® Air
	- 2 1 x Netzkabel
- Sollte die Lieferung unvollständig sein oder einen Transportschaden aufweisen, wenden Sie sich bitte an unseren Service (siehe Seite 3).
- Nehmen Sie das Gerät im Fall eines Transportschadens nicht in Betrieb!

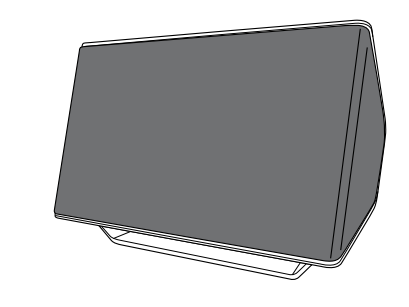

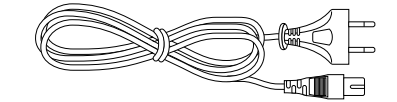

### **Aufstellen und Anschließen**

## Aufstellungsort

- Wählen Sie einen stabilen, ebenen Untergrund.
- Sorgen Sie für eine trockene, staubfreie Umgebung.
- Vermeiden Sie die Nähe von Wärmequellen und direkte Sonneneinstrahlung.
- Verlegen Sie das Netzkabel so, dass es keine Stolperfalle bildet.
- Stellen Sie keine schweren Gegenstände auf das Netzkabel oder das Gerät.

### **Netzanschluss**

 $\bigcap$ 

 $(2)$ 

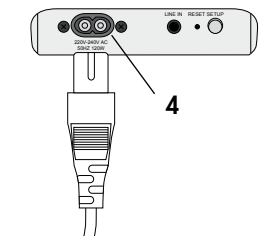

- 1. Stecken Sie den kleinen Stecker des Netzkabels in die Buchse 4.
- 2. Stecken Sie den Netzstecker in eine leicht zugängliche Netzsteckdose. Die Kontroll-LED 8 leuchtet rot, das Gerät befindet sich in Standby.

### **iTeufel® Air verbinden**

Um den Ton Ihres Geräts mit AirPort-Funktion über Ihren iTeufel® Air auszugeben, müssen Sie die Geräte miteinander verbinden.

Bei der direkten Verbindung (Variante 1) loggen Sie sich einfach mithilfe der Air-Port-Funktion in das WLAN-Netz Ihres iTeufel® Air ein. Dadurch verlieren Sie allerdings den Zugang zu Ihrem Haus-WLAN-Netz.

Wenn Sie diesen Zugang behalten möchten, müssen Sie Ihren iTeufel® Air mit Ihrem WLAN-Router verbinden (Variante 2).

### Variante 1 - direkte Verbindung

Voraussetzung:

- Ihr iTeufel® Air befindet sich in Standby (Kontroll-LED 8 leuchtet rot).
- Ihr Computer ist nicht per LAN-Kabel angeschlossen.
- 1. Halten Sie die Ein-/Standby-Taste  $\circlearrowright$  1 so lange gedrückt, bis die Kontroll-LED 8 blau zu blinken beginnt.
- 2. Wenn die Blinkfolge der Kontroll-LED 8 nach einiger Zeit langsamer wird, halten Sie den Taster **Setup 7** so lange gedrückt, bis die Kontroll-LED 8 nacheinander blau und orange blinkt. Ihr iTeufel® Air sendet nun wie ein offenes Wi-Fi-Netz.

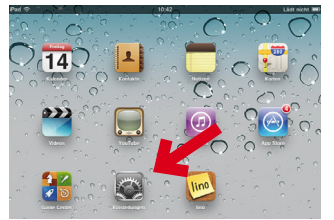

3. Rufen Sie z.B. an Ihrem iPad "Einstellungen" auf:

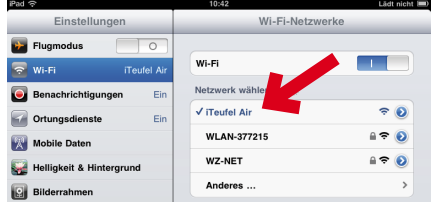

- 4. Tippen Sie auf den Menüpunkt Wi-Fi. Unter den Wi-Fi-Netzwerken finden Sie nach einigen Sekunden auch das Wi-Fi-Netz Ihres iTeufel® Air.
- 5. Wählen Sie das Wi-Fi-Netz "iTeufel Air" aus.
- 6. Starten Sie auf Ihrem iPad ein Wiedergabeprogramm, z.B. **...** iPod.

#### **Gefahr für das Gehör!** Stellen Sie die Lautstärke an

.<sub>II)</sub> G Ihrem Zuspielgerät bzw. bei iTunes auf Minimum ein. Die Wiedergabe über den iTeufel® Air kann sonst extrem laut sein.

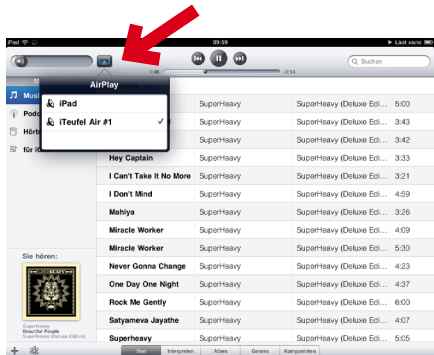

7. Tippen Sie auf den Airplay Button und wählen Sie "iTeufel Air" aus. Alle Töne werden nun über Ihren iTeufel® Air ausgegeben.

 **• iTeufel® 8 Air**

### Variante 2 - Verbindung über WLAN-Router

Ihr iTeufel® Air muss einmalig bei Erstinbetriebnahme an Ihrem WLAN-Router angemeldet werden.

#### Anmeldung mit WPS

Verfügt Ihr WLAN-Router über eine WPS-Funktion, gehen Sie wie folgt vor:

Voraussetzung:

- $\bullet$  Ihr iTeufel® Air befindet sich in Standby (Kontroll-LED 8 leuchtet rot).
- Ihr Computer ist **nicht** per LAN-Kabel angeschlossen.
- 1. Halten Sie die Ein-/Standby-Taste  $\circlearrowright$  1 so lange gedrückt, bis die Kontroll-LED 8 blau zu blinken beginnt.
- 2. Aktivieren Sie an Ihrem WLAN-Router die WPS-Funktion (siehe Bedienungsanleitung des Routers).
- 3. Wenn die Blinkfolge der Kontroll-LED 8 nach einiger Zeit langsamer wird, drücken Sie kurz den Taster Setup 7. Die Verbindung wird nun automatisch hergestellt.

Nach einiger Zeit (bis zu 2 Minuten) leuchtet die Kontroll-LED 8 permanent blau - die Verbindung steht.

#### Anmeldung ohne WPS

Verfügt Ihr WLAN-Router nicht über eine WPS-Funktion, gehen Sie wie folgt vor:

Voraussetzung: Ihr iTeufel**®** Air befi ndet sich in Standby (Kontroll-LED 8 leuchtet rot)

- 1. Halten Sie die Ein-/Standby-Taste  $\circlearrowright$  1 so lange gedrückt, bis die Kontroll-LED 8 blau zu blinken beginnt.
- 2. Wenn die Blinkfolge der Kontroll-LED 8 nach einiger Zeit langsamer wird, halten Sie den Taster Setup 7 so lange gedrückt, bis die Kontroll-LED 8 nacheinander blau und orange blinkt.
- 3. Auf den nächsten Seiten finden Sie Beispiele, wie Sie die Verbindung bei unterschiedlichen Betriebssystemen herstellen können.
	- a. iPad, iPhone oder iPod touch
	- b. iMac, Macbook Air oder Mac Pro
	- c. PC mit Windows 7
	- d. PC mit Windows Vista
	- e. PC mit Windows XP.

#### **a) Anmeldung ohne WPS mithilfe eines iPad, iPhone oder iPod touch**

1. Verbinden Sie die Geräte wie auf Seite 8, Kapitel "Variante 1 - direkte Verbindung" beschrieben.

#### **b) Anmeldung ohne WPS mithilfe eines Mac OS Computers**

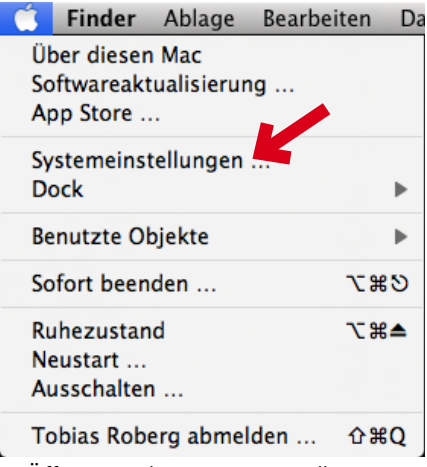

1. Öffnen Sie die "Systemeinstellungen".

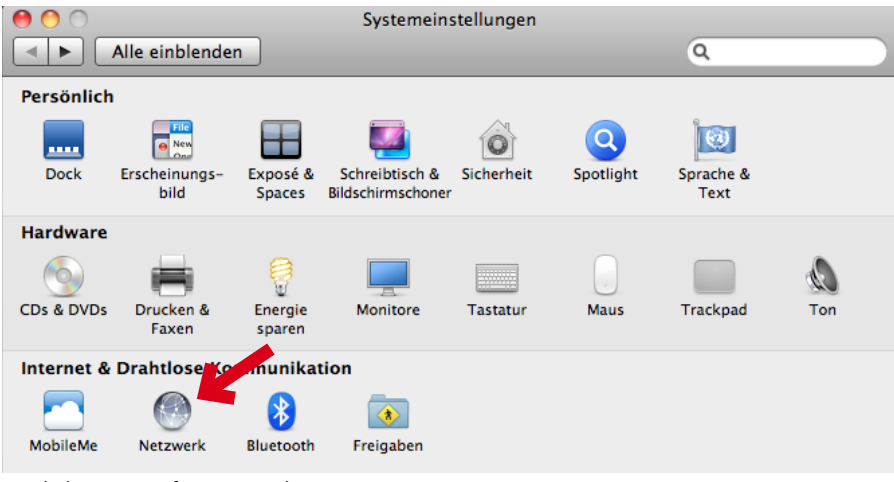

- 2. Klicken Sie auf "Netzwerk"
- **iTeufel® 10 Air**

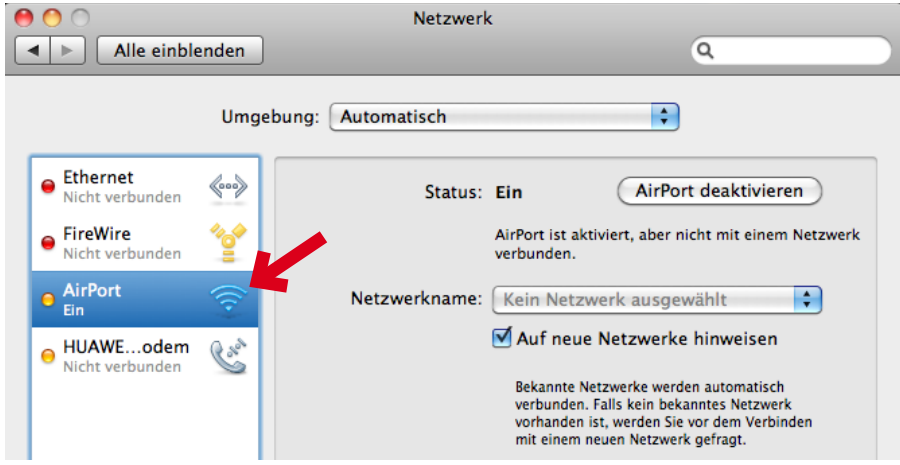

3. Aktivieren Sie "AirPort".

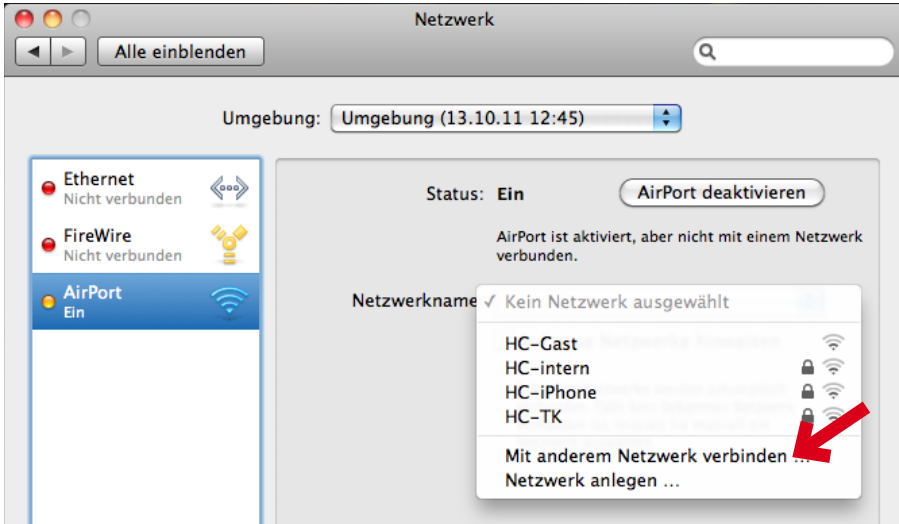

4. Öffnen Sie die Liste "Netzwerkname" und wählen Sie "Mit anderem Netzwerk verbinden" aus der Liste aus.

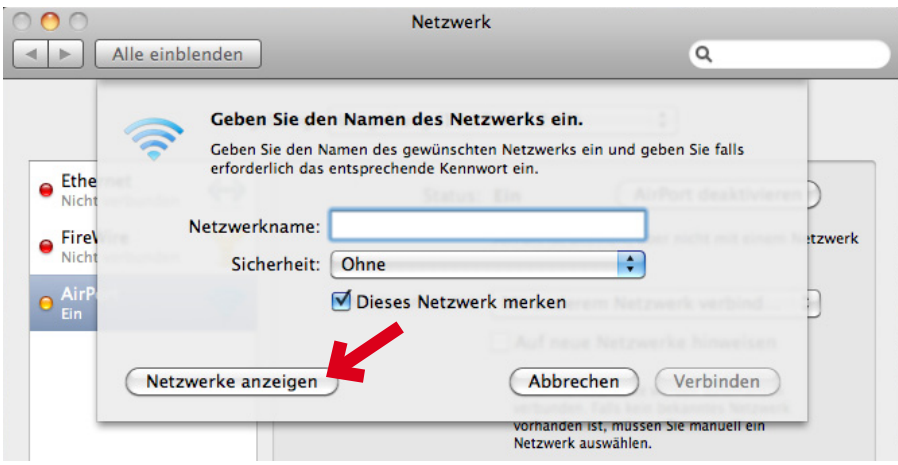

5. Klicken Sie auf "Netzwerke anzeigen"

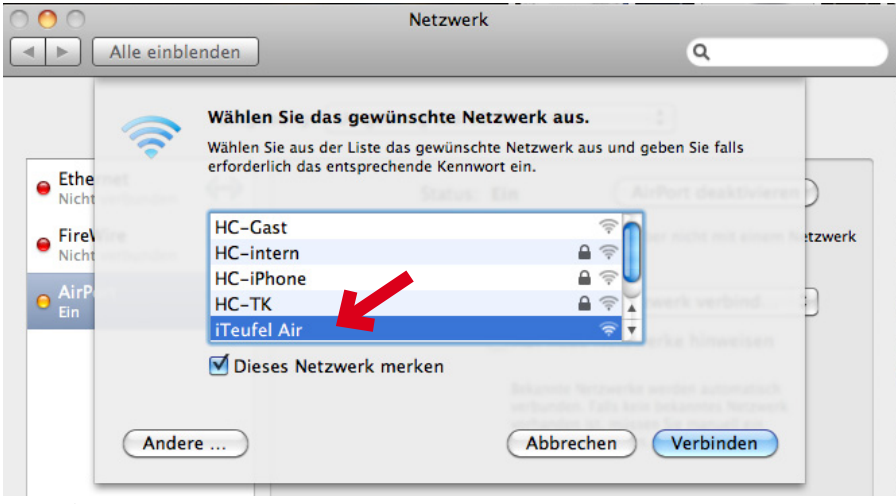

6. iTeufel Air sollte nun in der Liste zu sehen sein. Wählen Sie dieses Netzwerk aus und klicken Sie auf "Verbinden".

**c) Anmeldung ohne WPS mithilfe eines PCs (Windows 7)**

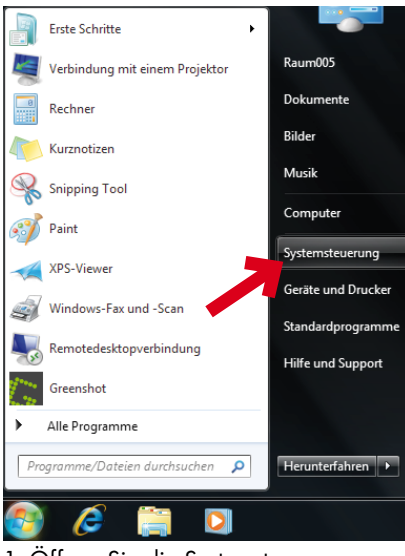

1. Öffnen Sie die Systemsteuerung.

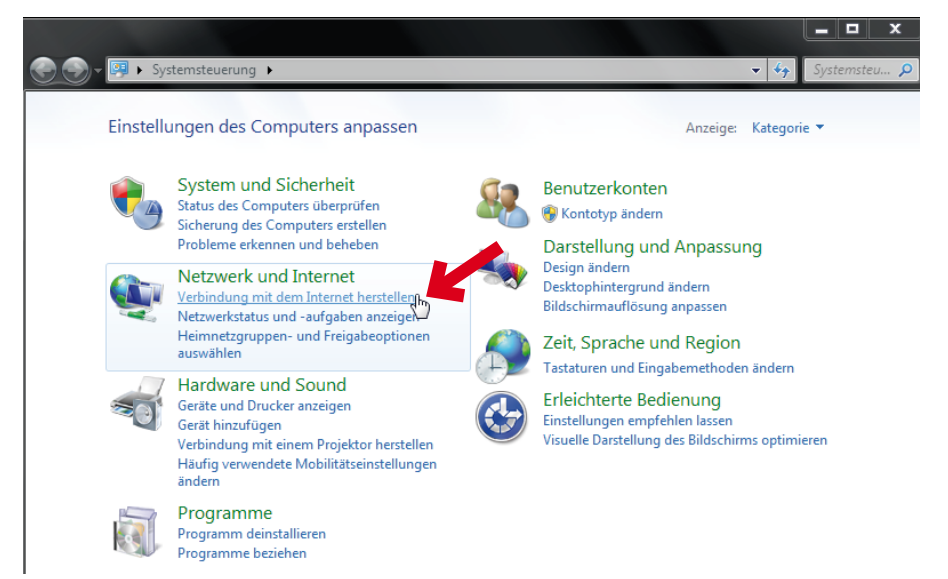

Klicken Sie auf den Punkt "Verbindung mit dem Internet herstellen".

 **• iTeufel® Air 13**

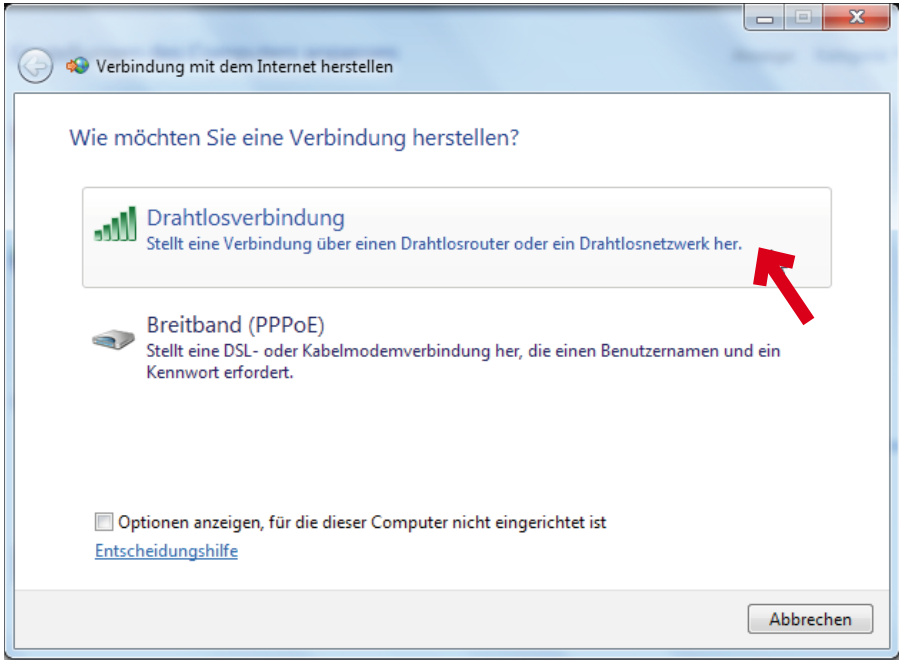

2. Klicken Sie auf "Drahtlosverbindung"

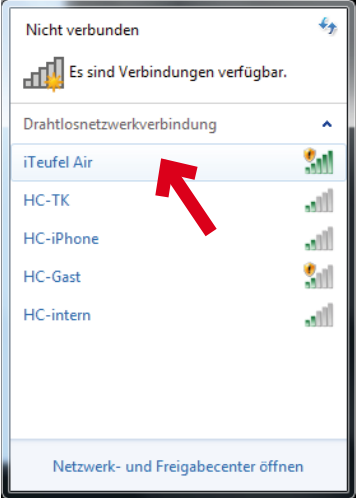

3. Klicken Sie auf "iTeufel Air", um die Verbindung herzustellen.

#### 14 Teufel · iTeufel<sup>®</sup> Air

**d) Anmeldung ohne WPS mithilfe eines PCs (Windows Vista)**

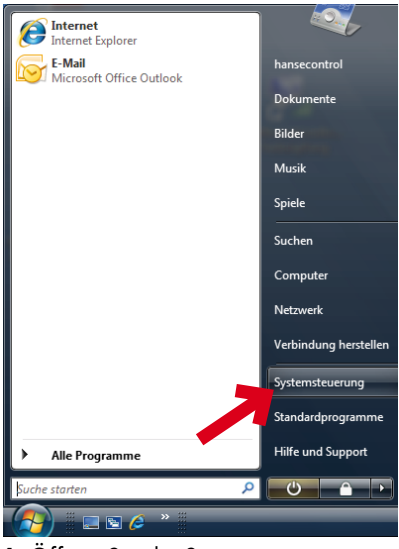

1. Öffnen Sie die Systemsteuerung.

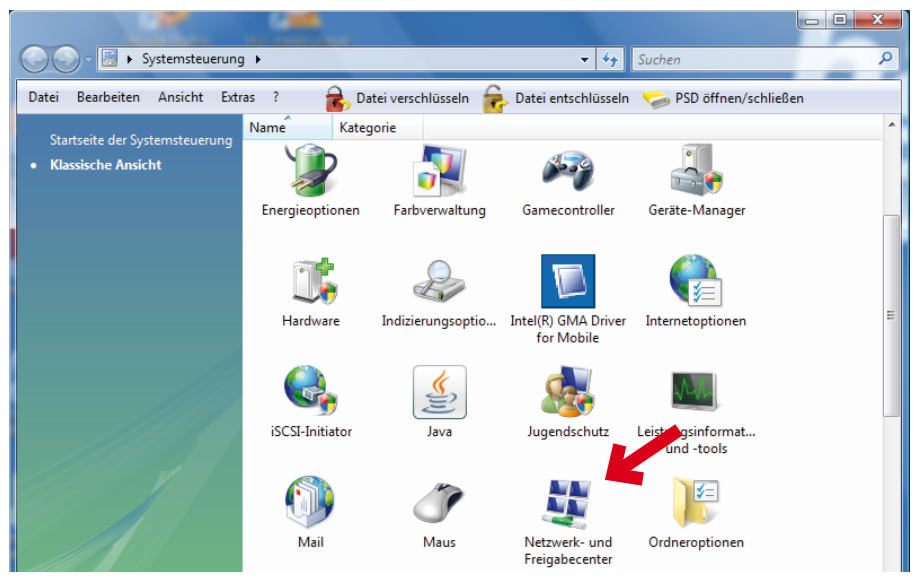

2. Klicken Sie auf das Icon "Netzwerk- und Freigabecenter".

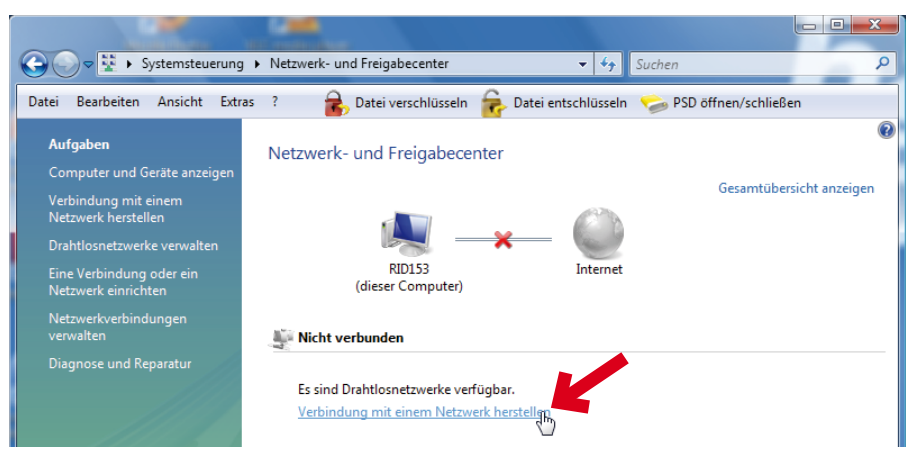

3. Klicken Sie auf "Verbindung mit einem Netzwerk herstellen".

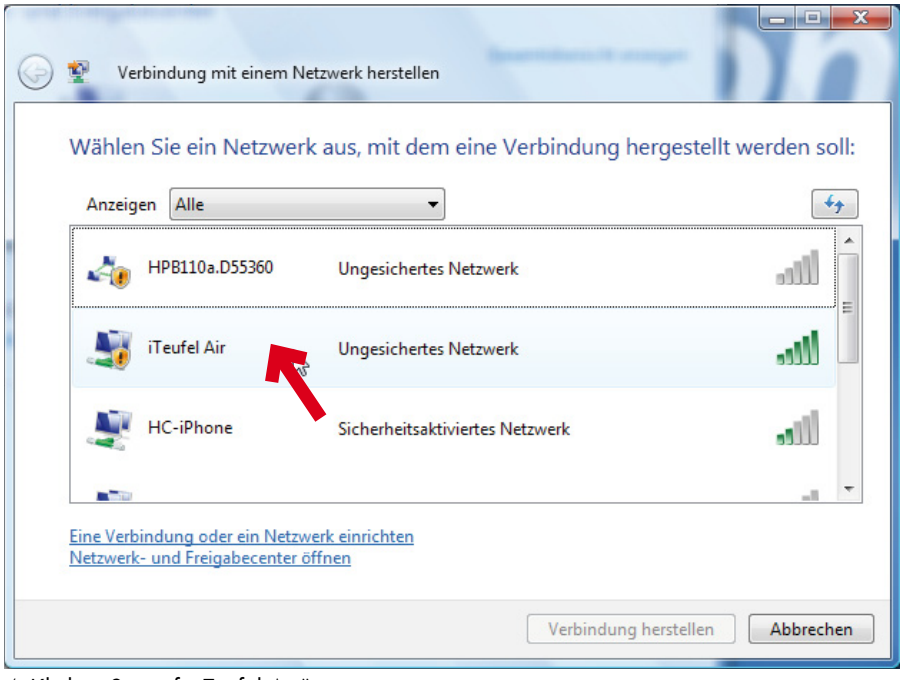

4. Klicken Sie auf "iTeufel Air".

#### **• iTeufel® 16 Air**

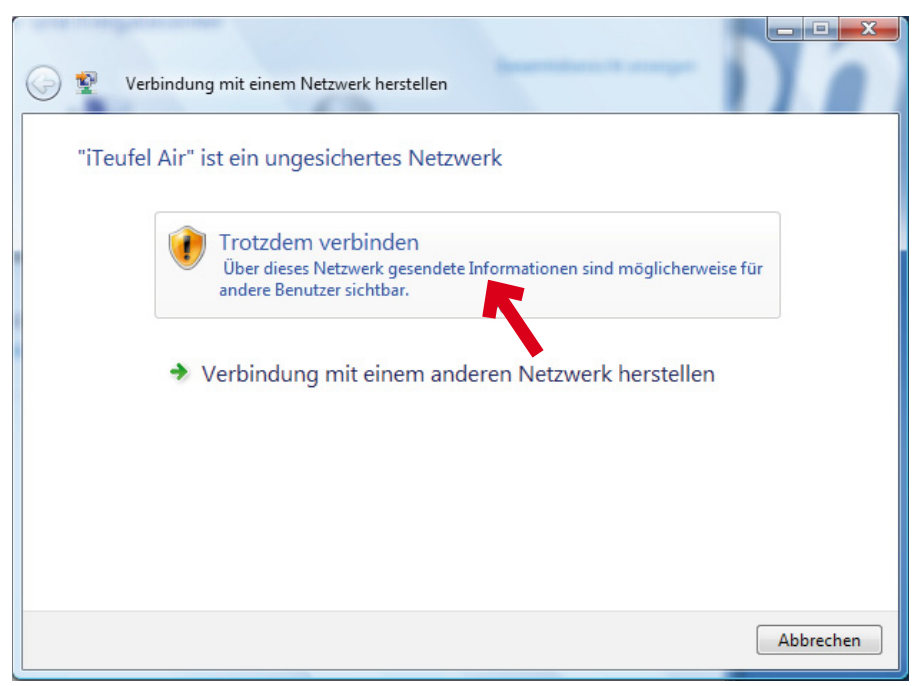

5. Klicken Sie auf "Trotzdem verbinden", um die Verbindung herzustellen.

 **• iTeufel® Air 17**

#### e) Anmeldung ohne WPS mithilfe eines PCs (Windows XP)

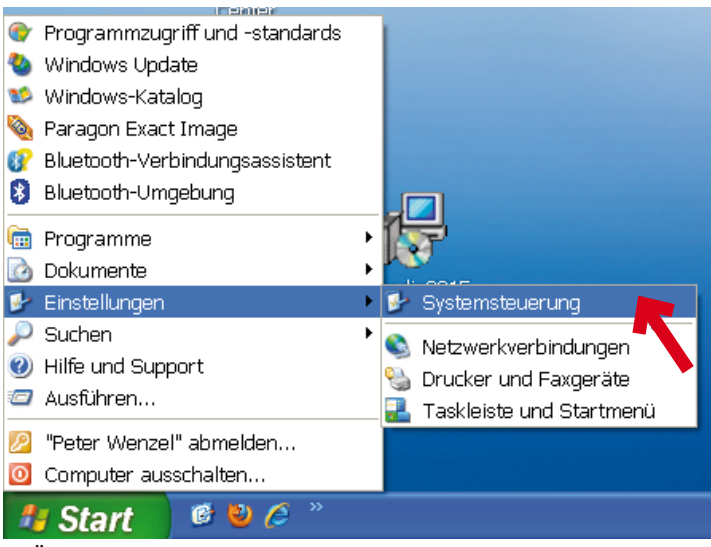

1. Öffnen Sie die Systemsteuerung.

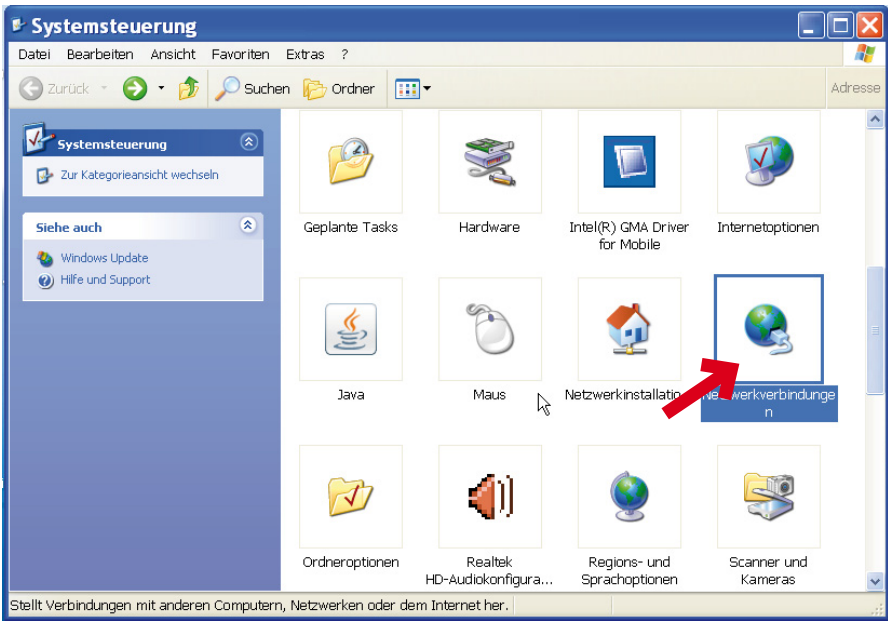

2. Klicken Sie auf das Icon "Netzwerkverbindungen".

#### 18 Teufel · iTeufel® Air

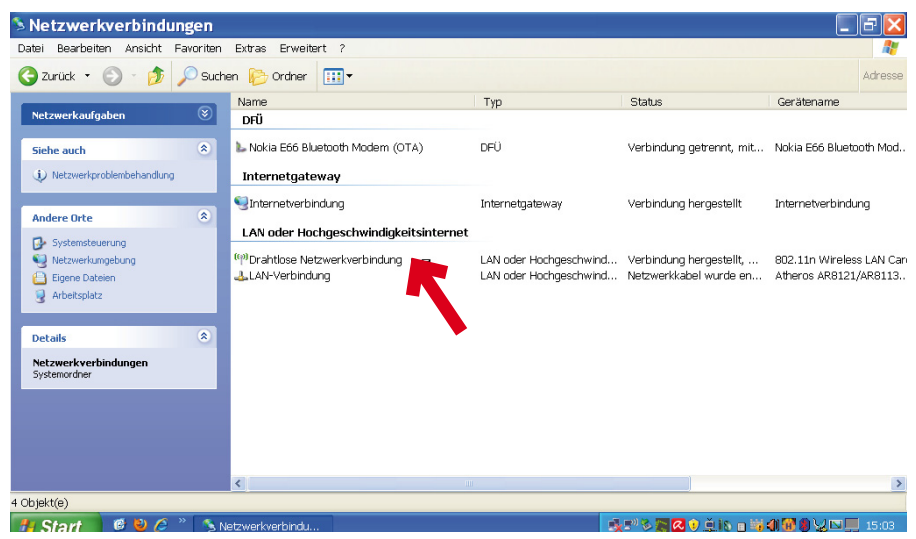

3. Klicken Sie auf "Drahtlose Netzwerkverbindung".

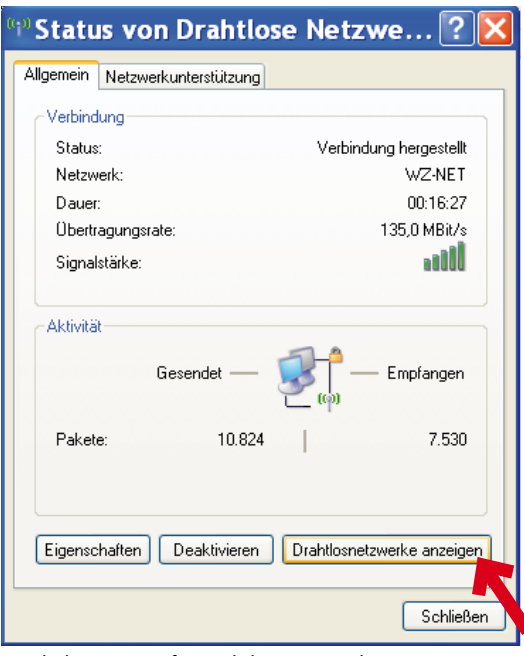

4. Klicken Sie auf "Drahtlosnetzwerke anzeigen".

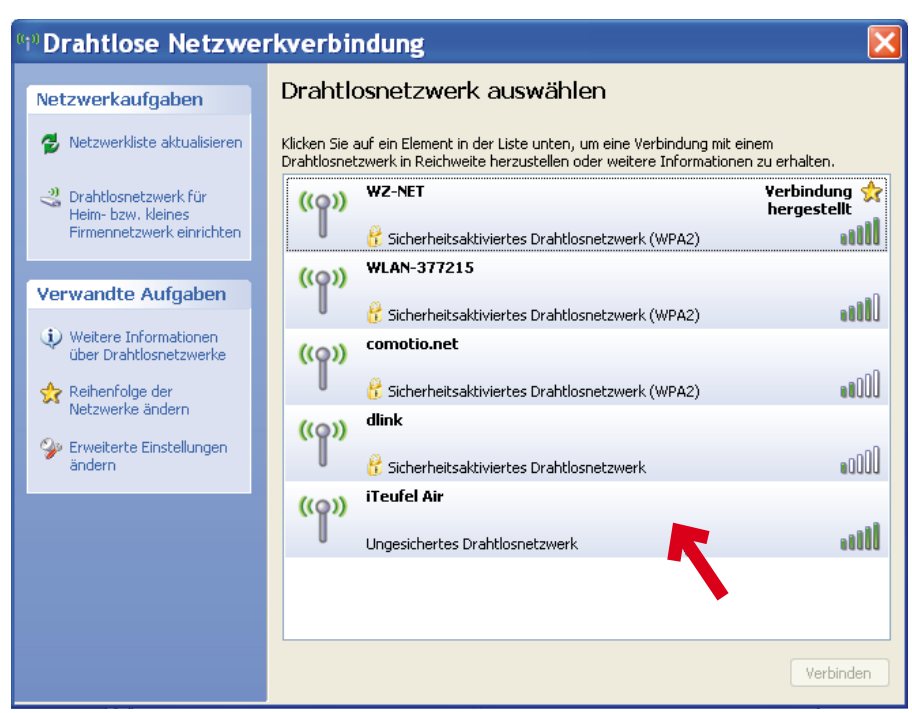

5. Klicken Sie auf "iTeufel Air".

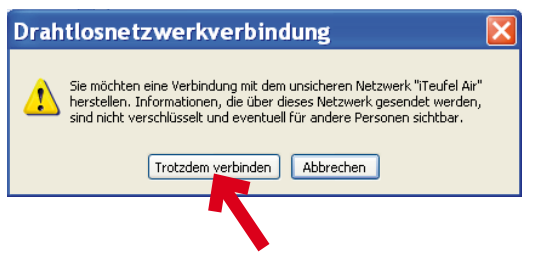

6. Klicken Sie auf "Trotzdem verbinden", um die Verbindung herzustellen.

Nachdem die WLAN-Verbindung zwischen Ihren iTeufel® Air und Ihrem Computer nun steht, öffnen Sie bitte Ihren Browser (z.B. Safari) und geben Sie in der Adresszeile die IP-Adresse des iTeufel® Air ein:

#### 192.168.1.1

Das hier dargestellte Fenster sollte jetzt zu sehen sein.

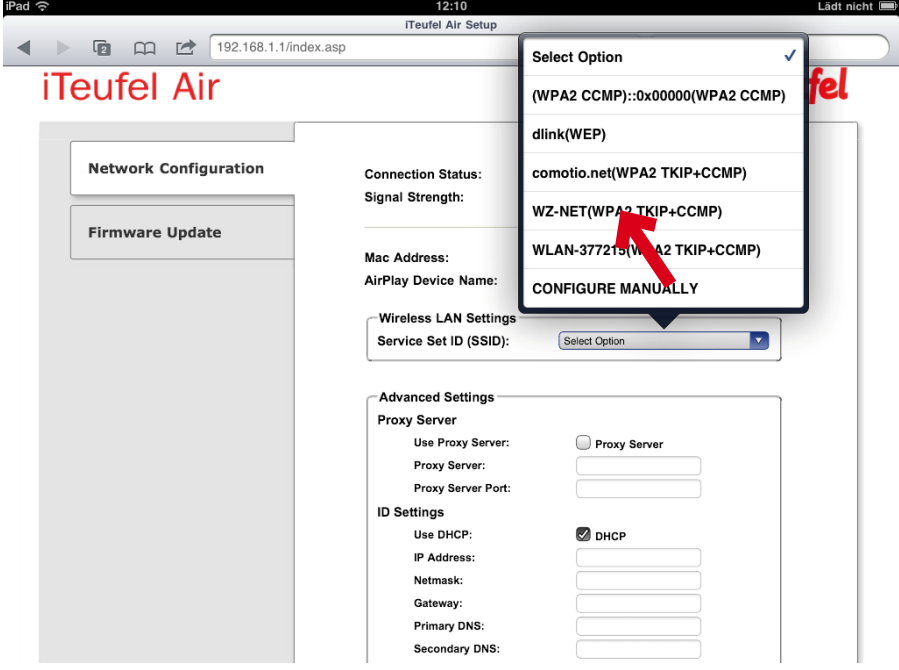

1. Wählen Sie aus der Liste "Service Set ID (SSID)" Ihr Haus-WLAN-Netzwerk aus (hier: WZ-NET).

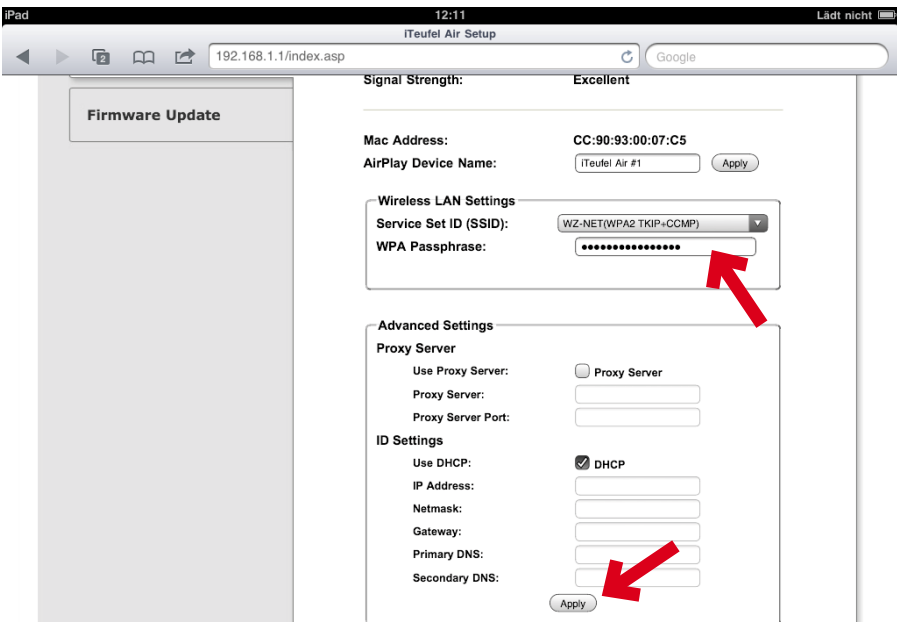

2. Geben Sie im Feld "WPA Passphrase" das Passwort für Ihr Haus-WLAN-Netzwerk ein und klicken Sie zum Abschluss auf den Button "Apply".

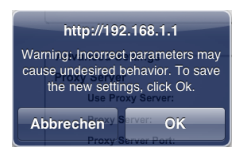

3. Klicken Sie auf "OK", um die neuen Daten zu speichern.

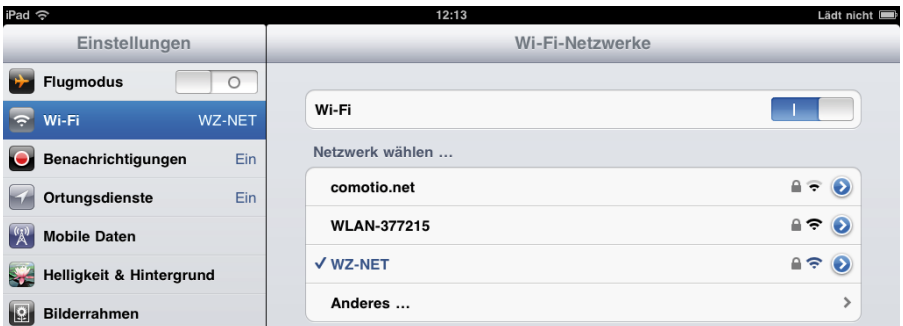

4. Sie haben Ihren iTeufel® Air damit erfolgreich eingerichtet und verbunden. Auch die Verbindung zu Ihrem Haus-WLAN-Netzwerk ist wieder hergestellt. Die Kontroll-LED 8 leuchtet permanent blau.

#### 22 Teufel · iTeufel<sup>®</sup> Air

### Tonausgabe

Nachdem die Verbindung zwischen Ihrem iTeufel® Air und Ihrem WLAN-Router hergestellt ist, können Sie den Ton Ihres iPad, iPhone, iPod touch oder von iTunes über den iTeufel® Air ausgeben.

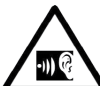

### **Gefahr für das Gehör!**

Stellen Sie die Lautstärke an  $\blacktriangle$  Ihrem Zuspielgerät bzw. bei iTunes auf Minimum ein. Die Wiedergabe über den iTeufel® Air kann sonst extrem laut sein.

1. Starten Sie auf Ihrem iPad, iPhone, iPod touch ein Wiedergabeprogramm,  $Z.B.$   $\overline{5}$  iPod.

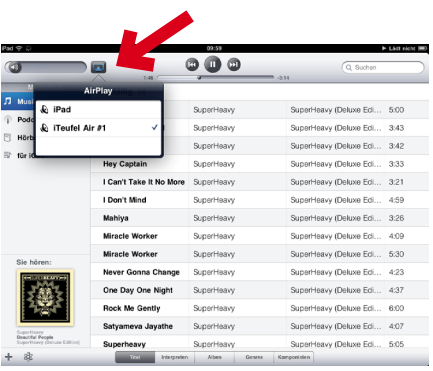

2. Tippen Sie auf den Airplay Button und wählen Sie "iTeufel Air" aus. Alle Töne werden nun über Ihr iTeufel® Air ausgegeben.

### Einschalten/Sleep- und Standby-Modus

- Einschalten:
	- Aus dem Sleep-Modus (Kontroll-LED leuchtet orange):

Kurz die Ein-/Standby-Taste ♡ 1 drücken.

Ist Ihr iTeufel® Air bereits an Ihrem WLAN-Router angemeldet, wird die Verbindung sofort hergestellt, die Kontroll-LED 8 leuchtet blau.

– Aus dem Standby-Modus (Kontroll-LED leuchtet rot):

Ein-/Standby-Taste  $\circlearrowright$  1 so lange gedrückt halten, bis die Kontroll-LED 8 blau blinkt.

Ist Ihr iTeufel bereits an Ihrem WLAN-Router angemeldet, wird die Verbindung automatisch hergestellt. Das kann bis zu 2 Minuten dauern. Die Verbindung steht, wenn die Kontroll-LED 8 permanent blau leuchtet.

#### **• In den** Sleep-Modus **schalten:**

− Anwendung (z.B. iTunes) beenden, dann kurz die Ein-/Standby-Taste O 1 drücken.

Im Sleep-Modus leuchtet die Kontroll-LED 8 orange.

Wenn das Gerät 20 Minuten lang kein Signal erhält, schaltet es automatisch in den Sleep-Modus.

#### **• In den** Standby-Modus **schalten:**

− Ein-/Standby-Taste 1 so lange gedrückt halten, bis die Kontroll-LED 8 rot leuchtet.

### Audio-Eingang

An die 3,5mm-Klinkenbuchse Line In 5 können Sie fast jede Audio-Quelle anschließen, also Computer, MP3-Player (mit/ohne Dock), Spielekonsole, Fernseher etc. Das Quellgerät muss nur über einen Ausgang mit Line-Pegel verfügen. Solche Ausgänge sind entweder als Stereo-Cinchbuchsen oder als 3,5 mm Klinkenbuchse ausgeführt. Mit einem entsprechenden Verbindungskabel schließen Sie diese Geräte an die Buchse Line In 5 an. Passende Verbindungskabel erhalten Sie

in unserem Webshop im Bereich "Zubehör".

Die Wiedergabe erfolgt nach dem Einschalten des iTeufel® Air nach einigen Sekunden automatisch.

Beachten Sie bitte, dass Musik über den AirPlay-Stream gegenüber dem Line-Input Priorität hat.

### Lautstärke

Die Lautstärketasten 2 und 3 wirken nur, wenn Sie bei iTunes den Punkt "iTunes-Audiosteuerung von entfernten Lautsprechern aus zulassen" aktiviert haben (siehe nächste Seite) oder einen externen Zuspieler per Kabel an die Eingangsbuchse Line In 5 angeschlossen haben.

Stellen Sie sonst die Lautstärke an Ihrem iPad, iPhone, iPod touch oder über iTunes ein.

### **Kontroll-LED**

Folgende Bedeutung haben die Signale der Kontroll-LED 8.

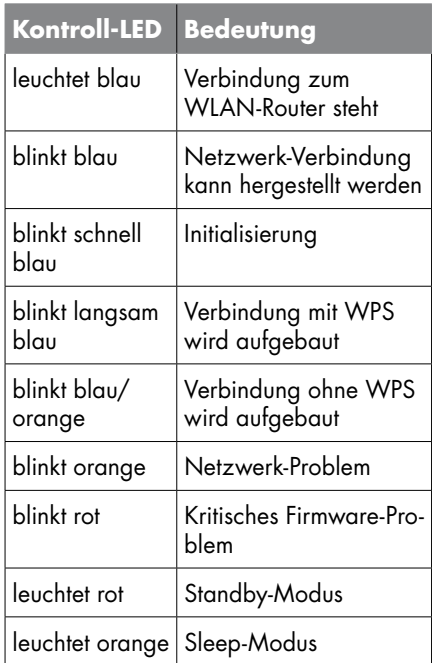

### iTunes-Einstellung

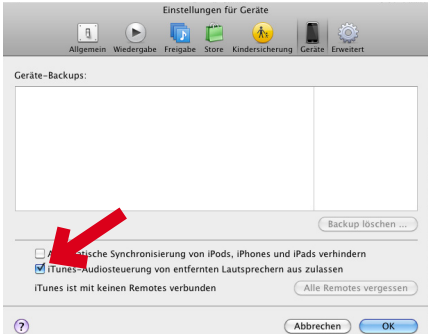

• Aktivieren Sie bei iTunes unter "Einstellungen / Einstellungen für Geräte" den Punkt "iTunes-Audiosteuerung von entfernten Lautsprechern aus zulassen". Hierdurch können Sie die Lautstärke auch mithilfe der Tasten 2 und 3 am iTeufel® Air einstellen.

### Mehrere iTeufel® Air Lautsprecher verwenden

• Sie haben die Möglichkeit, zusätzliche iTeufel® Air Lautsprecher mit Ihrem WLAN-Router zu verbinden. Sie können diese Lautsprecher dann z.B. in unterschiedlichen Räumen Ihrer Wohnung aufstellen und mithilfe des Airplay-Buttons einzeln ansteuern.

### Priorität der Eingänge

Beachten Sie bitte, dass Musik über den Stream gegenüber dem Line-Input Priorität hat. Läuft keine Musik über den Stream wird der Line-Input 5 aktiv.

#### Reset

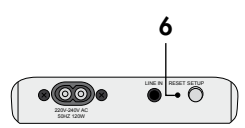

• Um Ihren iTeufel® Air auf Werkseinstellungen zurückzusetzen, drücken Sie mit einem dünnen Gegenstand, z.B. einer aufgebogenen Büroklammer, den Reset-Taster 6.

### **Reinigung und Pflege**

Reinigen Sie das Gerät regelmäßig mit einem weichen, leicht angefeuchteten Microfasertuch. Beachten Sie dabei bitte unbedingt die folgenden Hinweise:

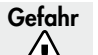

#### Gefahr **Stromschlag-Gefahr!**

Wasser kann in Verbindung mit Spannung führenden Teilen zu elektrischem Stromschlag oder Kurzschluss führen.

- Sorgen Sie dafür, dass keine Flüssigkeit in das Gerät gelangt.
- Ziehen Sie vor dem Reinigen den Netzstecker aus der Steckdose.

#### Achtung **Beschädigungsgefahr!**

Falsches Reinigungsmittel kann die empfindliche Gehäuseoberfl äche beschädigen.

- Verwenden Sie möglichst nur klares Wasser ohne Reinigungszusätze. Zum Entfernen hartnäckiger Flecken eignet sich mildes Seifenwasser.
- Setzen Sie auf keinen Fall scharfe Reiniger, Spiritus, Verdünner, Benzin oder Ähnliches für die Reinigung ein.

### **Umweltschutz**

### Entsorgung des Gerätes

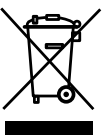

#### Altgeräte dürfen nicht in den Hausmüll!

Sollte das Gerät einmal nicht mehr benutzt werden kön-

nen, so ist jeder Verbraucher gesetzlich verpflichtet, Altgeräte getrennt vom Hausmüll z.B. bei einer Sammelstelle seiner Gemeinde / seines Stadtteils abzugeben. Damit wird gewährleistet, dass die Altgeräte fachgerecht verwertet und negative Auswirkungen auf die Umwelt vermieden werden.

Deshalb sind Elektrogeräte mit dem hier abgebildeten Symbol gekennzeichnet.

Die folgenden Hinweise sollen Ihnen helfen, Störungen zu beseitigen. Sollte dies nicht gelingen, helfen Ihnen sicherlich unsere ausführlichen FAQs auf unserer Website weiter. Ansonsten nehmen Sie bitte Kontakt mit unserer Hotline auf (siehe Seite 3). Beachten Sie die Garantiehinweise.

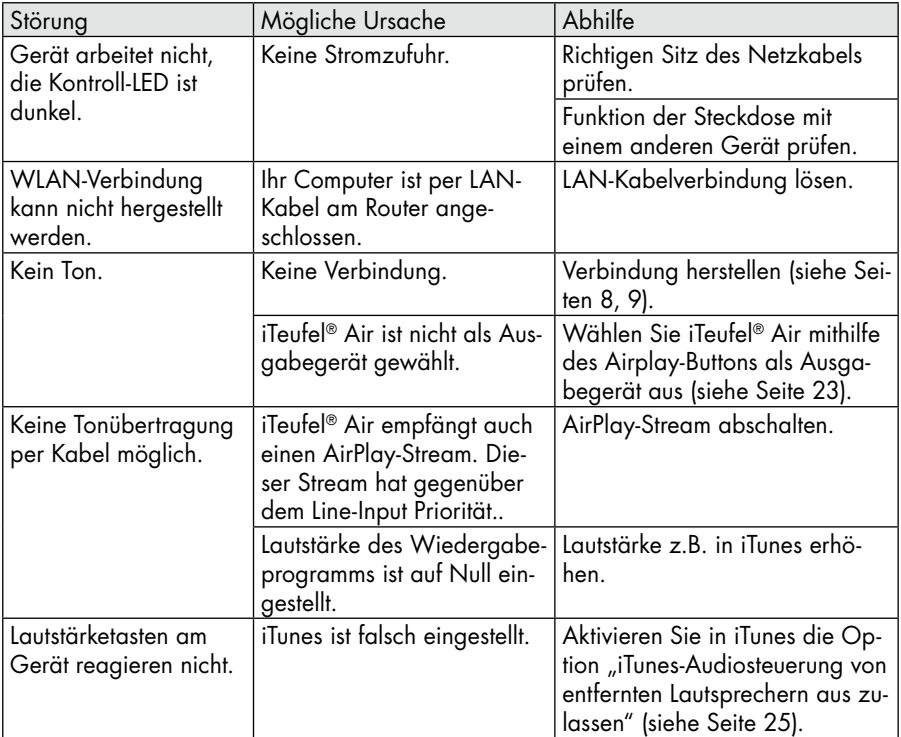

### Konformitätserklärung

### $\subset \subset$ EG-Konformitätserklärung **EU-Declaration of Conformity**

/ Directives CE concernées :

2. Niederspannungs-Richtlinie Low-voltage directive<br>2006/95/EC

4. Medizinprodukte (Klasse 1)

6. Ökodesign - Richtlinie

Medical device directive (Class 1)<br>93/42/EEC

Energy - Using - Product - Directive (EuP)<br>2009/125/EEC

Hiermit bestätigen wir, dass das nachfolgend bezeichnete Gerät den angegebenen-Richtlinien entspricht.

 $\overline{\mathbf{v}}$ 

Г

 $\overline{u}$ 

oncoprion...<br>We herewith confirm that the appliance as detailed below complies with the mentioned directives.

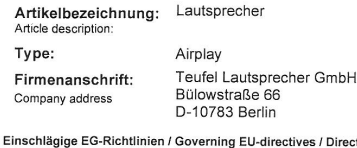

 $\overline{\mathbf{v}}$ 1. Elektromagnetische Verträglichkeit (EMV)<br>Electromagnetic compatibility (EMC) 2004/108/EC

Г 3. Sicherheit von Spielzeug Safety of loys<br>88/378/EEC, amended 93/68/EEC

 $\overline{\triangledown}$  5. Funkanlagen und Telekommunikationsendeinrichtungen<br>Radio and Telecommunication Terminal Equipment R&TTE 1999/5/EC

7. Richtlinie zur Beschränkung der Verwendung bestimmter gefährlicher Stoffe in Elektro- und<br>Elektronikgeräten (Rohs- Richtline 2011/65/EC)

Harmonisierte EN-Normen / Harmonised EN-Standards

Der Artikel entspricht folgenden, zur Erlangung des CE-Zeichens erforderlichen Normen:<br>The article complies with the standards as mentioned below which are necessary to obtain the CE-symbol:

DIN EN 55013:2006 DIN FN 55020:2007 DIN EN 61000-3-2:2010 DIN EN 61000-3-3:2009 DIN EN 60065:2009 Verordnung 1275/2008 ETSI EN 30028 V 1.7.1 ETSI EN 301489-1 V 1.9.1 ETSI EN 301489-9 V 1.4.1

Unterschrift / Sideshe

beschäftsfühn

Stellung im Betrieb / Position

Ausstellungsdatum / Date of issue: 24. November 2011

#### 28 Teufel . iTeufel® Air

11

### **Technische Daten**

Nettogewicht: 5,4 kg

Betriebsspannung: 220 V - 240 V~ / 50 Hz Maße (B x H x T): 440 x 260 x 195 mm

Weitere Technischen Daten finden Sie in der Produktbeschreibung auf unserer Website unter www.teufel.de oder www.teufelaudio.com.

Technische Änderungen vorbehalten!

Dieses Produkt entspricht den Richtlinien des Rates der Europäischen Gemeinschaft 2004/108/EC und 2006/95/EC

30 Teufel · iTeufel® Air

Teufel • iTeufel® Air 31

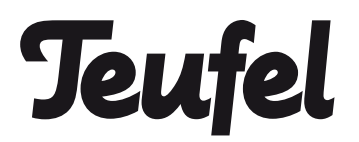

Bei Fragen, Anregungen oder Kritik wenden Sie sich bitte an unseren Service:

Lautsprecher Teufel GmbH Gewerbehof Bülowbogen - Aufgang D1 Bülowstr. 66 10783 Berlin (Germany)

Tel.: +49 (0)30 - 300 930 0 Fax: +49 (0)30 - 300 930 930 www.teufel.de / www.teufelaudio.com

Alle Angaben ohne Gewähr. Technische Änderungen, Tippfehler und Irrtum vorbehalten.

Anleitungs-Nr. 91992 DE 20111205